## LISTE DES MODIFICATIONS

Il n'existe pas d'icône sur la page d'accueil pour y accéder rapidement.

On trouve donc cette liste dans Editions > Listes > Des modifications.

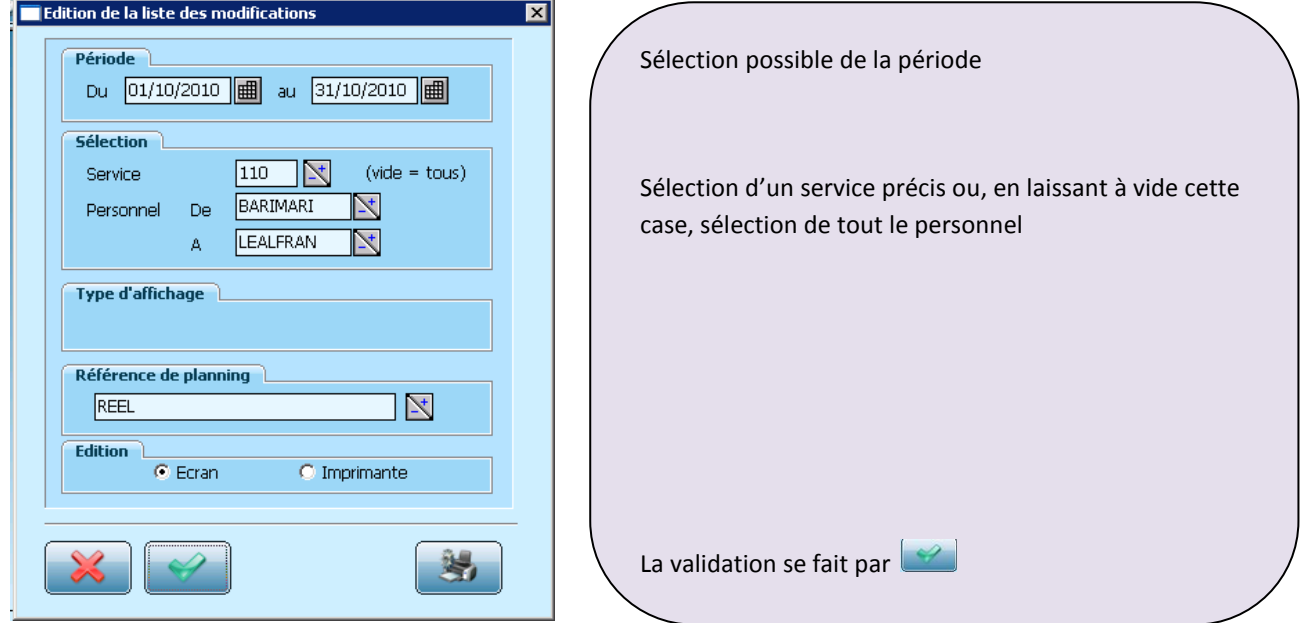

La liste de toutes les modifications effectuées sur le planning pendant la période sélectionnée s'affiche ainsi :

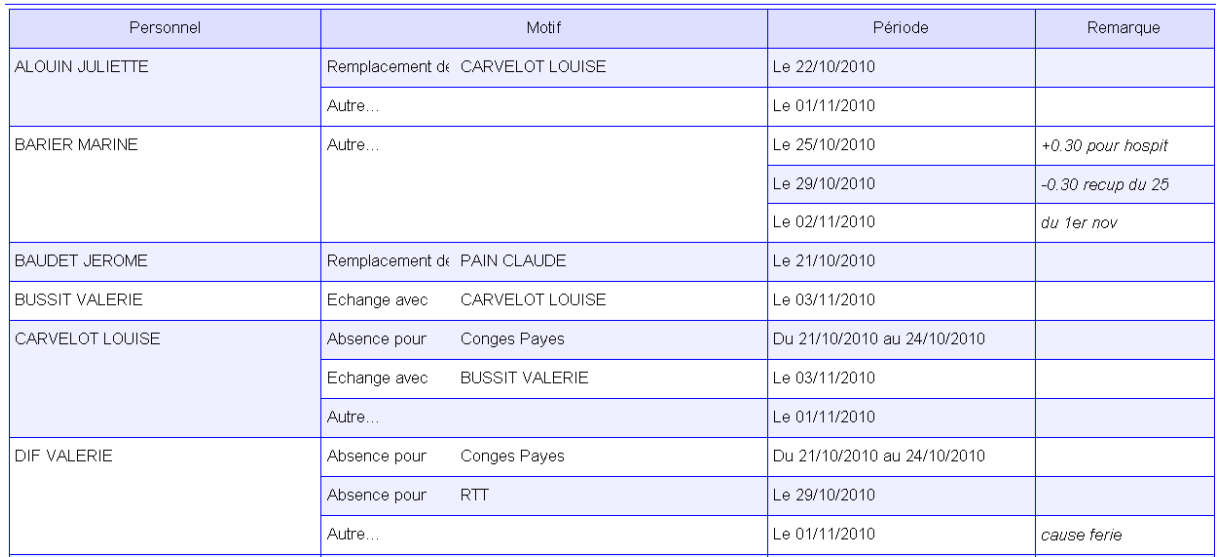

Cette liste recense les motifs de modifications, les périodes ainsi que les éventuelles remarques notées pour l'absence en question.